# Sincronización con PrestaShop

AHORA One dispone de una opción para sincronizar los pedidos desde una tienda online con el CMS e-commerce PrestaShop. A continuación vamos a detallar los procesos necesarios para configurarla, tanto desde el panel de administración de PrestaShop, como desde AHORA One.

# Activar el WebService en PrestaShop

Para activar el WebService en PrestaShop iremos al menú Parámetros Avanzados > Webservice. En primer lugar deberemos activar a Sí la opción Activar el servicio web. A continuación, hacemos click en Añadir Nuevo.

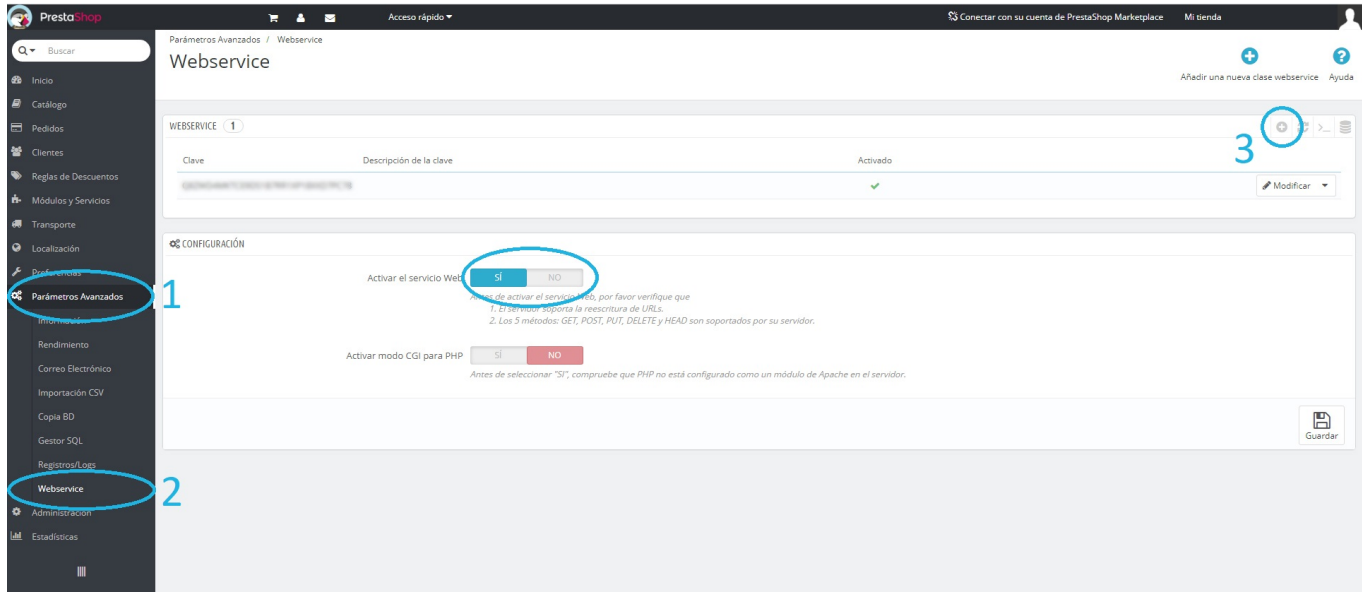

# Generar la Clave/Key

Hacemos click en *iGenerar!* para generar la clave que posteriormente necesitaremos para la configuración en Ahora ONE.

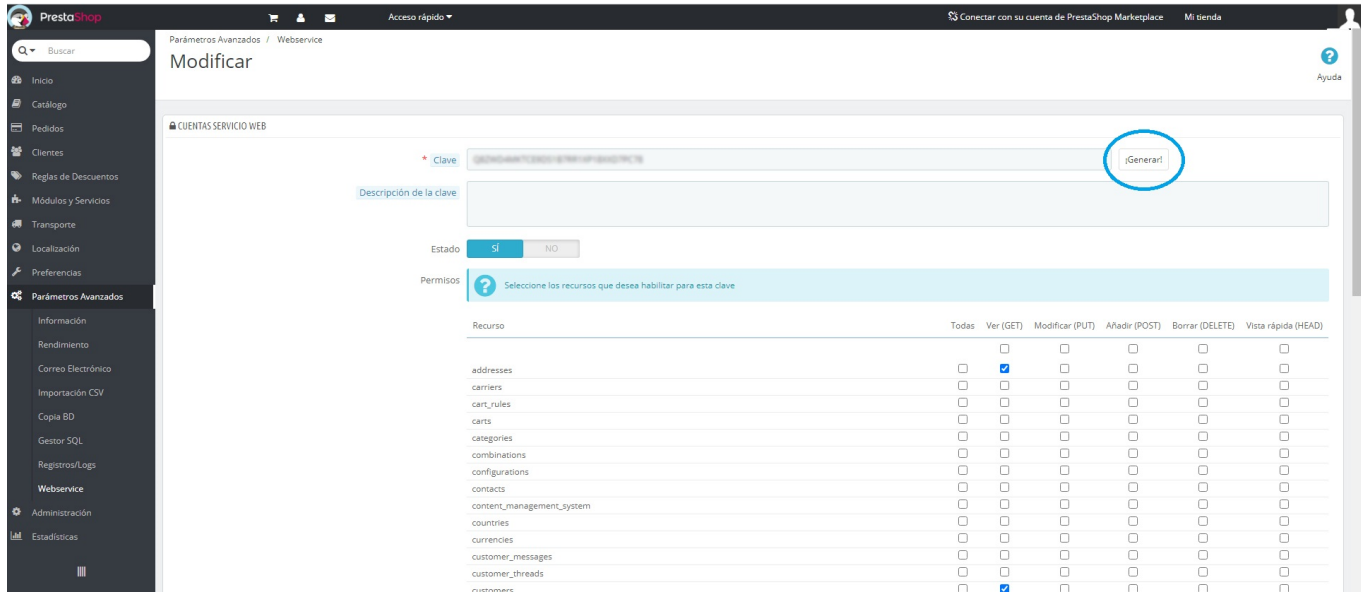

Marcaremos las casillas Ver (GET) de los recursos: addresses, customers, order\_details, order\_states y orders:

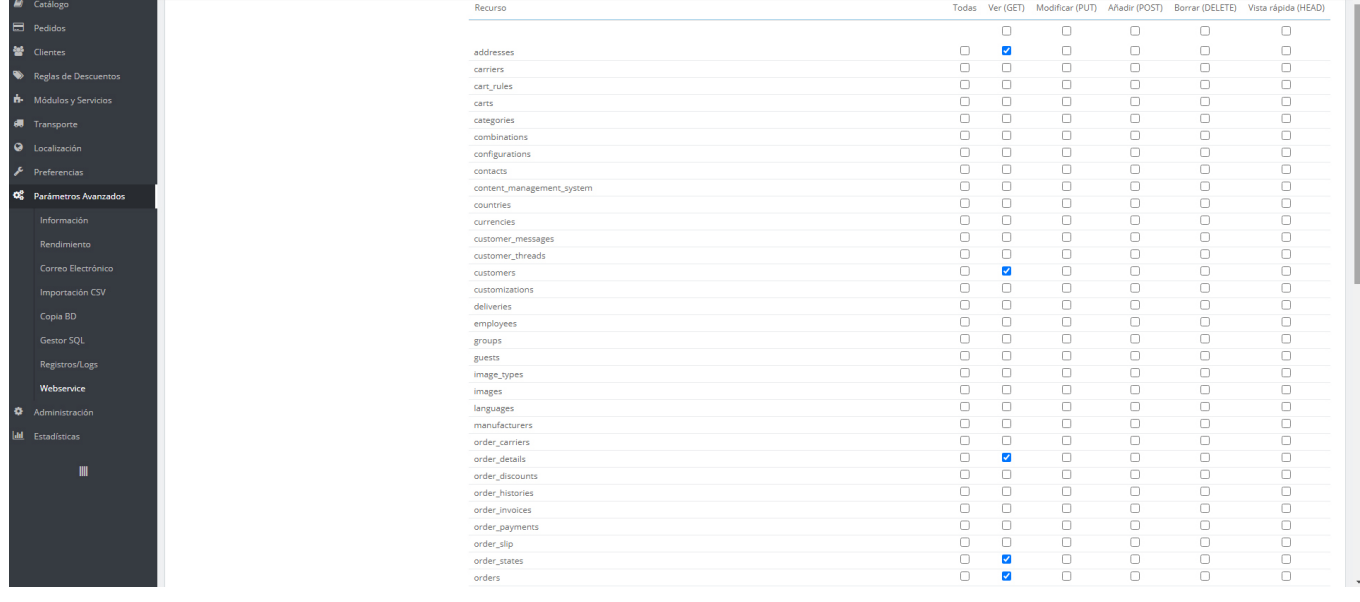

# Configurar la conexión en Ahora ONE

La configuración para la conexión con PrestaShop en Ahora ONE se encuentra en Utilidades > Ecommerce > PrestaShop.

#### Configuración PrestaShop

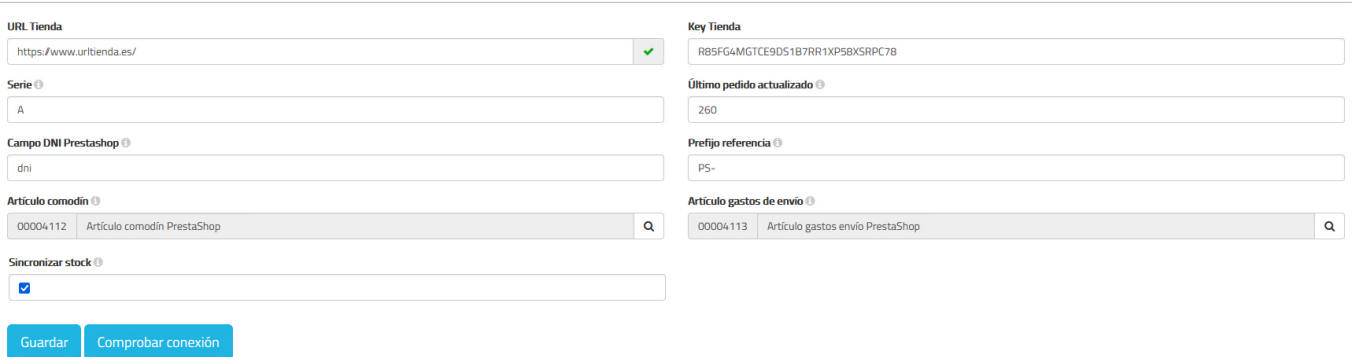

- URL Tienda. Es la URL de la tienda en PrestaShop. Ej: https://www.nombretienda.es/ [\(https://www.nombretienda.es/\)](https://www.nombretienda.es/)
- Key Tienda. En este campo introduciremos la clave que hemos generado desde PrestaShop.
- Serie. Serie que se asignará a los albaranes que crearán al importar los pedidos desde PrestaShop
- Último pedido actualizado. ID del último pedido que se ha importado desde PrestaShop. Este campo se actualiza solo al importar los pedidos.
- Campo DNI Prestashop. Nombre del campo que se usa para el DNI en PrestaShop. En caso de que no se utilice este campo en Prestashop, puede dejarse vacío y AHORA One utilizará el campo Email para buscar los clientes.
- Prefijo referencia. Prefijo que se añade a la referencia de los pedidos (albaranes) que se importan desde PrestaShop.
- Artículo comodín. Artículo que se usará en caso de que el artículo que obtenemos en el pedido de PrestaShop no exista en Ahora ONE tras buscarlo por referencia.
- Artículo gastos de envío. Artículo al que se asignarán los gastos de envío de los pedidos que importemos desde PrestaShop.
- Sincronizar stock. Si marcamos esta opción, el stock de los artículos en PrestaShop se modificará cada vez que se realizen movimientos de almacén en Ahora ONE. Para que funcione esta opción es necesario marcar la casilla de GET en *products* y las casillas de GET y PUT en *stock\_available* a la hora de generar o modificar el webservice.

## Comprobar conexión

Podemos comprobar la conexión con PrestaShop haciendo click sobre el botón "Comprobar conexión", en la parte derecha del campo de la URL de la tienda nos aparecerá un check verde o una X roja en función del resultado de la prueba de conexión.

En caso de error al probar la conexión debemos revisar que la url de la tienda y la key/clave son las correctas.

# Sincronizar pedidos con PrestaShop

Una vez tengamos la configuración de PrestaShop y Ahora ONE podemos proceder a sincronizar los pedidos importándolos como albaranes. Iremos a Albaranes y haremos click sobre el botón del carrito de la compra (e-commerce).

## Importar los pedidos

Nos aparecerá un listado con los pedidos pendientes de importar:

De cada pedido se mostrará su ID en Prestashop, la fecha del pedido y el importe. Los pedidos cancelados aparecerán en gris como se muestra en la imagen. Para sincronizar los pedidos pulsamos en el botón Sincronizar.

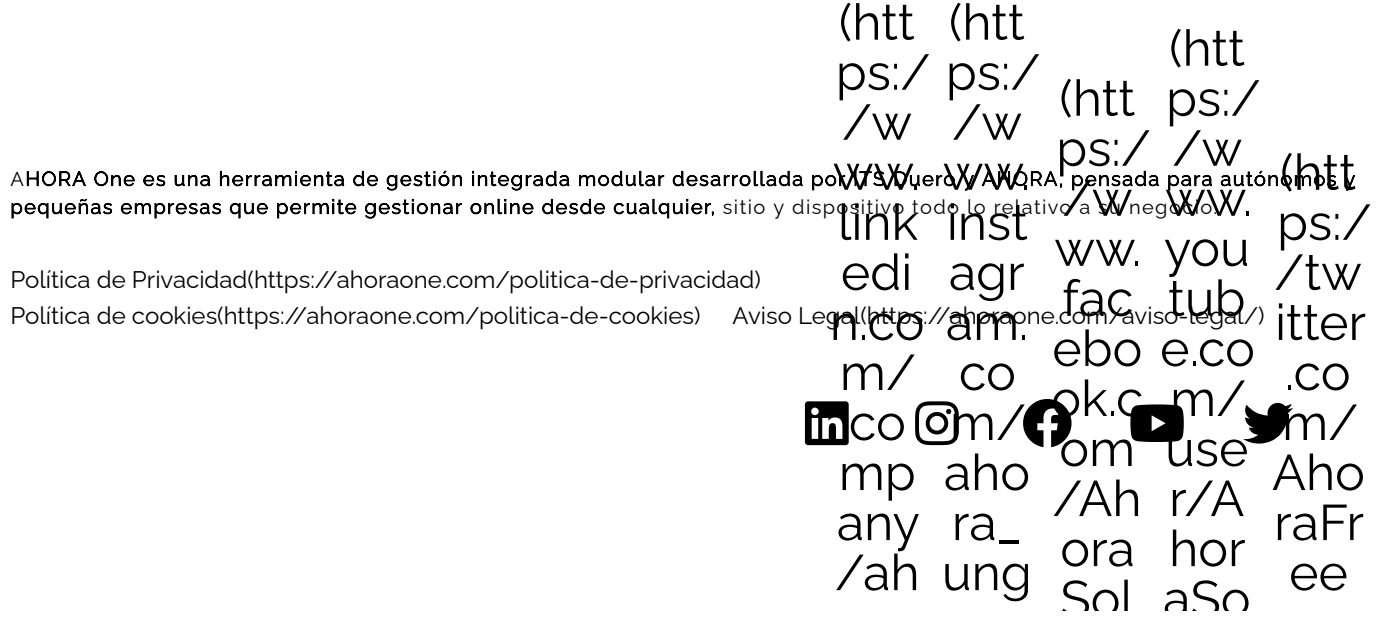

ora-rup<br>sol oco<br>uci nfu uci luci war  $\Theta$ one one  $S/$ sFr one erz ee)  $S)$  $a$